# **Chapter 11 Text Commands**

## **Text Command 11.1**

#### **Text**

Creates a single-line text object

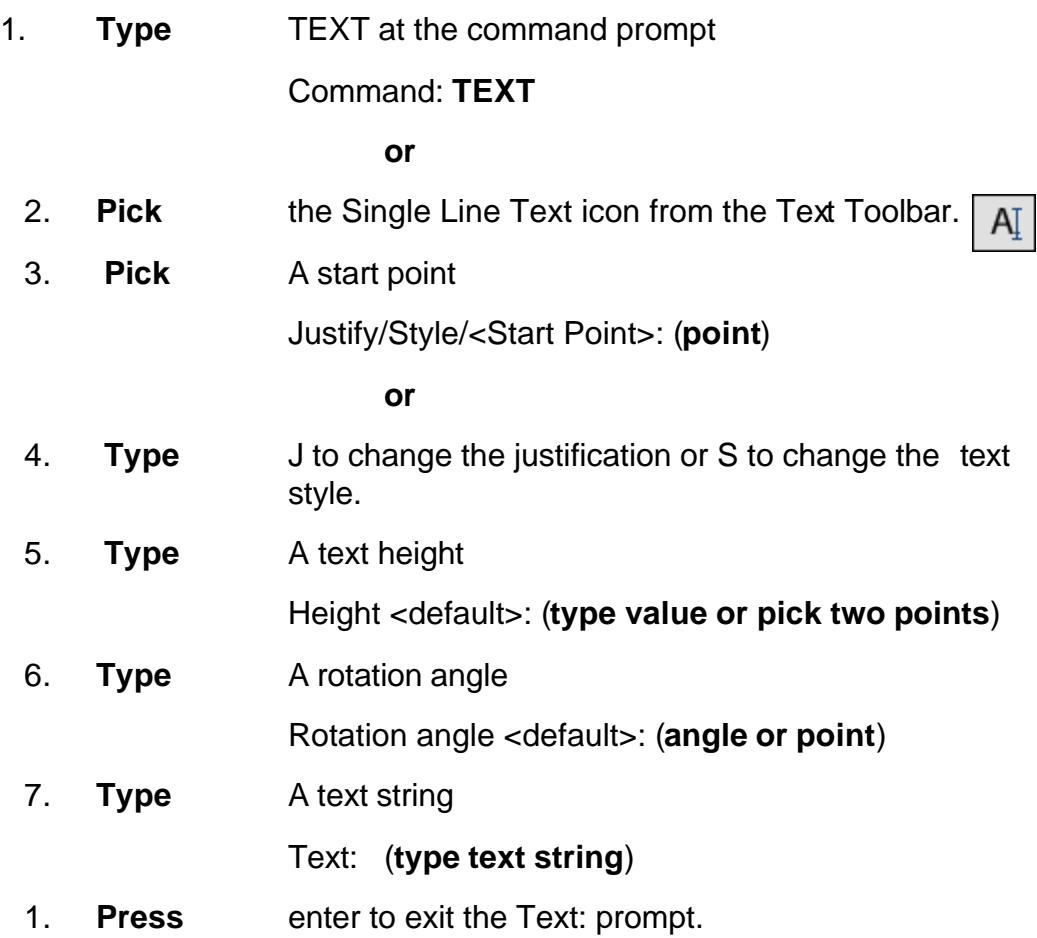

## **DTEXT (Dynamic Text)**

Creates a single-line text object, showing the text dynamically on the screen as it is entered.

1. **Choose** Draw, Text, Single Line Text.

**or**

2. **Type** DTEXT at the command prompt

Command : **DTEXT**

3. **Follow** the steps 3-8 from above.

## **Text Justification 11.2**

1. **Type** JUSTIFYTEXT at the command prompt

#### Command: **JUSTIFYTEXT**

**or**

2. **Pick** the Justify Text icon from the Text Toolbar.

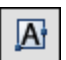

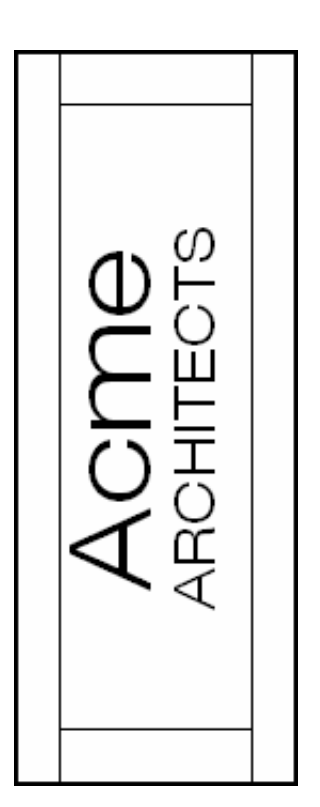

#### **Text Justifications**

- **A** Aligns text between two designated endpoints (height and angle are not requested in this case).
- **C** Centers the text around a specified point.
- **F** Aligns the text between two designated endpoints with a specified height that varies only in its X scale factor.
- **M** Centers the text both horizontally and vertically around a specified point.
- **R** Right justifies the text at a designated endpoint.
- **S** Selects a different text style.
- **TL** Starts the top left portion of text at a given point.
- **TC** Centers the top center of the text at a given point.
- **TR** Ends the top of text at a given point.
- **ML** Starts the middle left portion of the text at a given point.
- **MC** Centers the middle of text at a given point.
- **MR** Ends the text at the middle right portion at a given point.
- **BL** Starts the bottom left portion of the text at a given point.
- **BC** Centers the bottom center portion of the text at a given point.
- **BR** Ends the bottom of text at a given point.

# **Style Command 11.3**

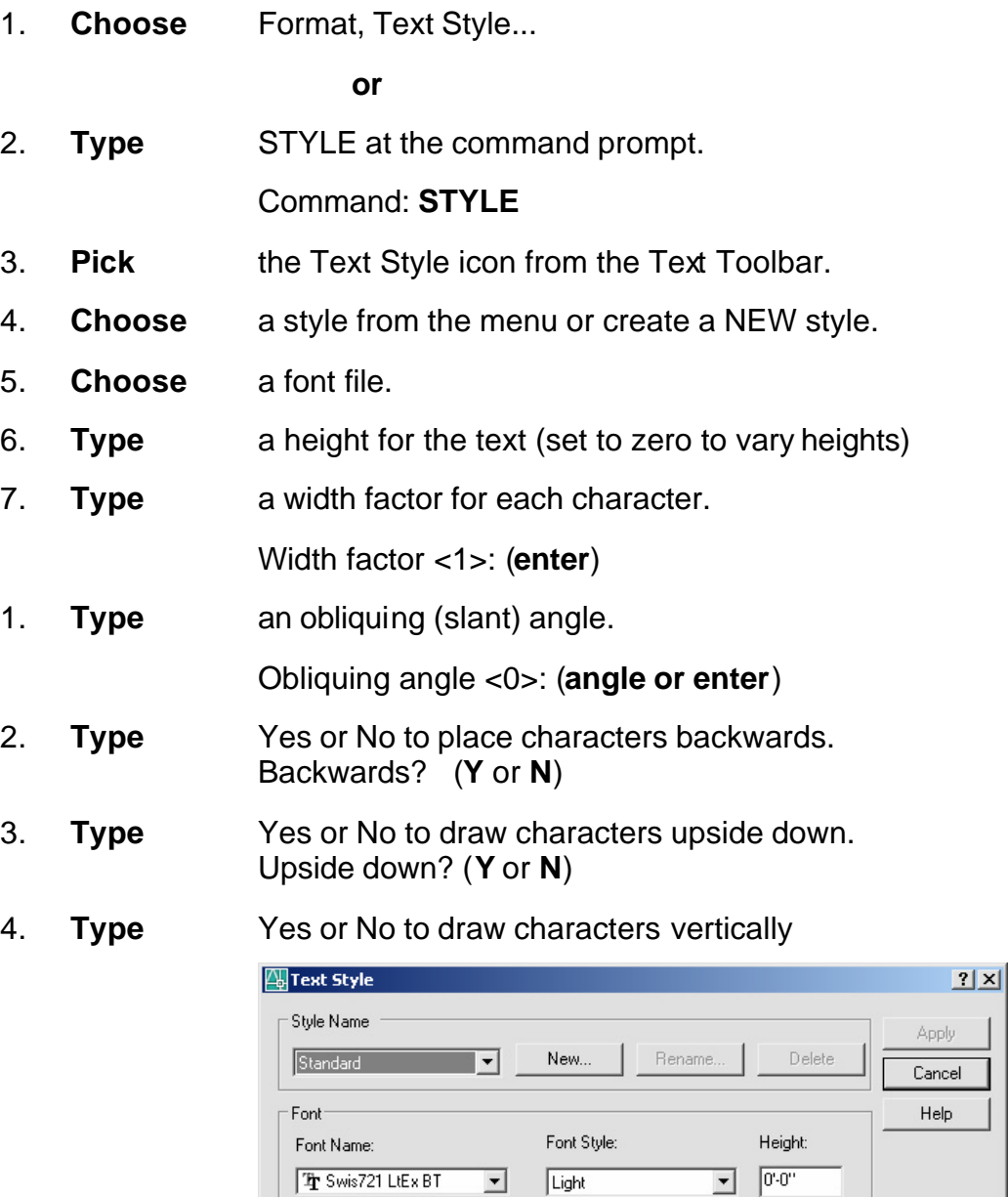

Preview:

AaBbCcD

AaBbCcD

Preview

Width Factor: 1.0000

Oblique Angle: 0

 $\Gamma$  Use Big Font

 $\Box$  Upside down

 $\Box$  Backwards

 $\Gamma$  Vertical

Effects-

#### **Font Files 11.4**

AutoCAD supports the following font types:

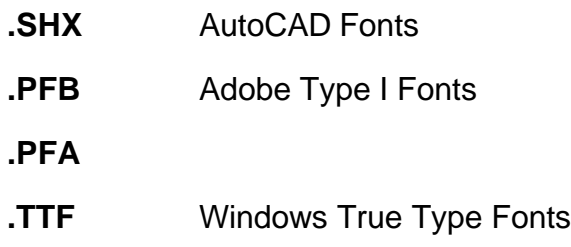

#### **TIP:**

To replace the font globally in a drawing, type style at the command prompt and keep the same style name but replace the font file with the new font. When AutoCAD regenerates, it will replace all text drawn with that style with the new font.

## **Multiline Text & Mtext Command 11.5**

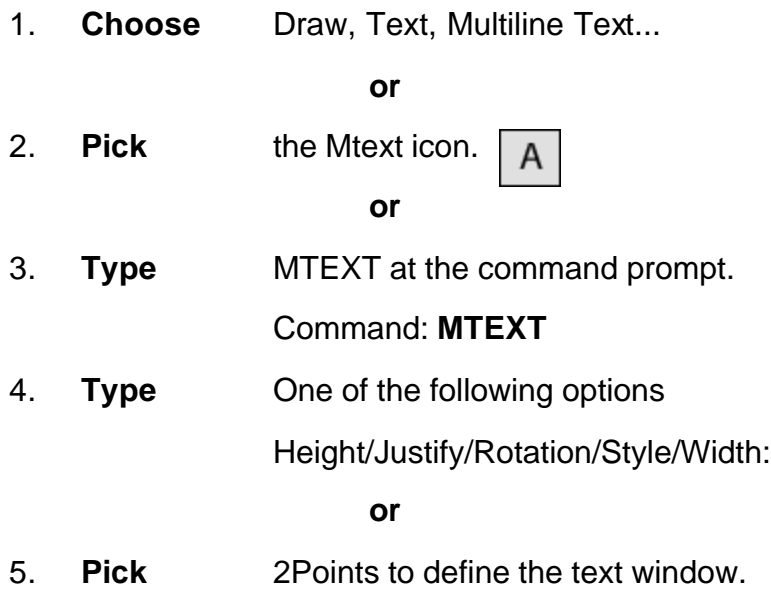

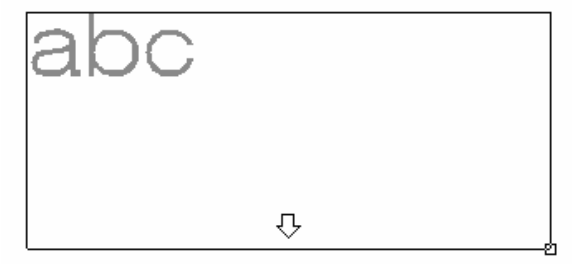

6. **Type** text or change an MTEXT setting.

#### **MTEXT options:**

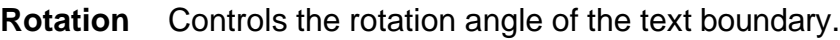

- **Style** Specifies the text style to use in paragraph text.
- **Height** Specifies the height of uppercase text
- **Direction** Specifies whether text is vertical or horizontal.
- **Width** Specifies the width of the text boundary.

#### *MTEXT Editor*

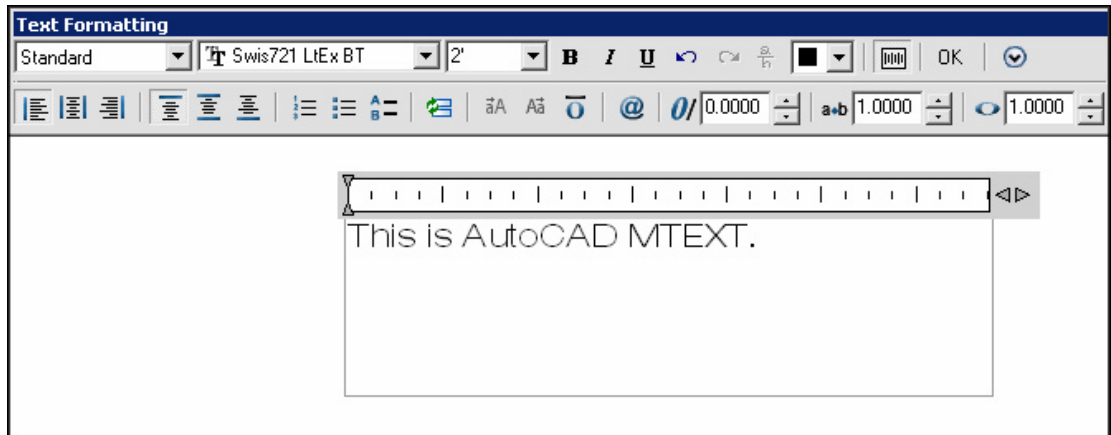

# **Editing Text 11.6**

## **DDEDIT**

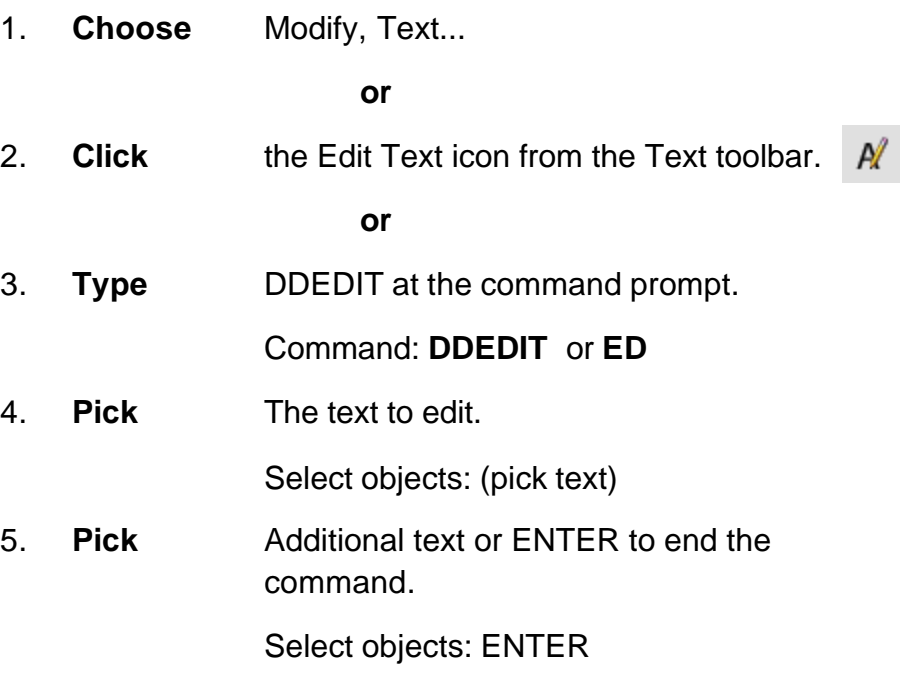

*Text Edit Dialog Box for TEXT and DTEXT Commands*

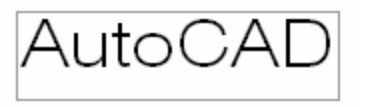

*Text Edit for MTEXT command*

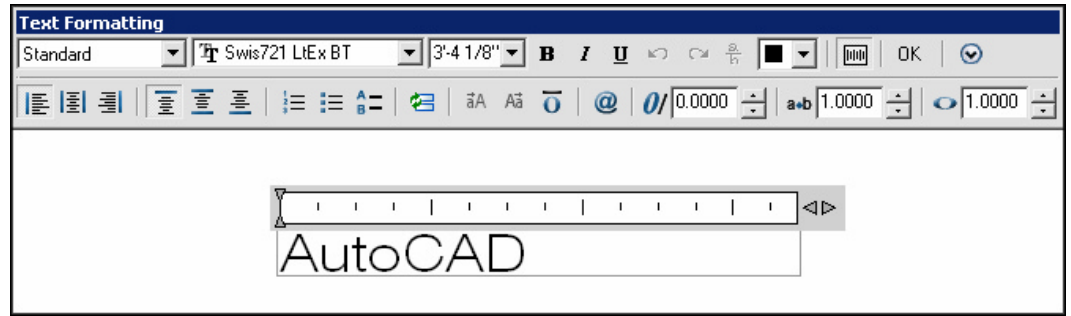

# **Special Control Codes 11.7**

AutoCAD provides special control codes to return drafting symbols when using text.

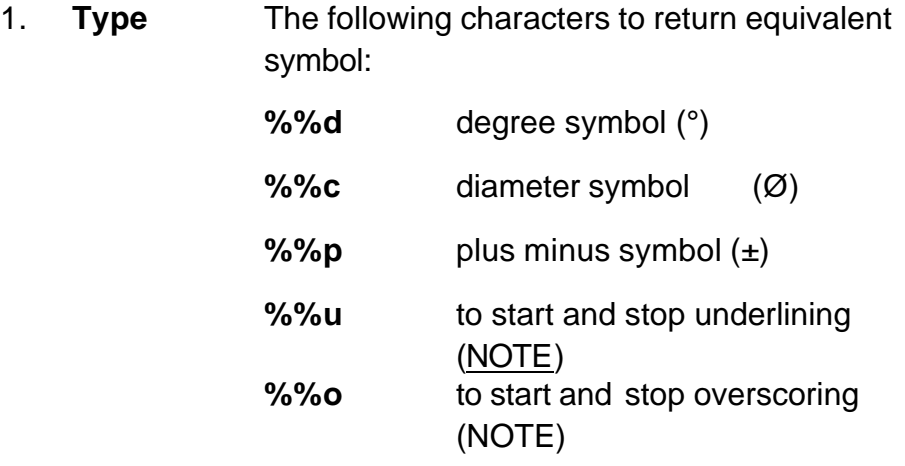

The MTEXT command has additional symbols that can be accessed by right-clicking in the MText Editor for more Special Symbols.

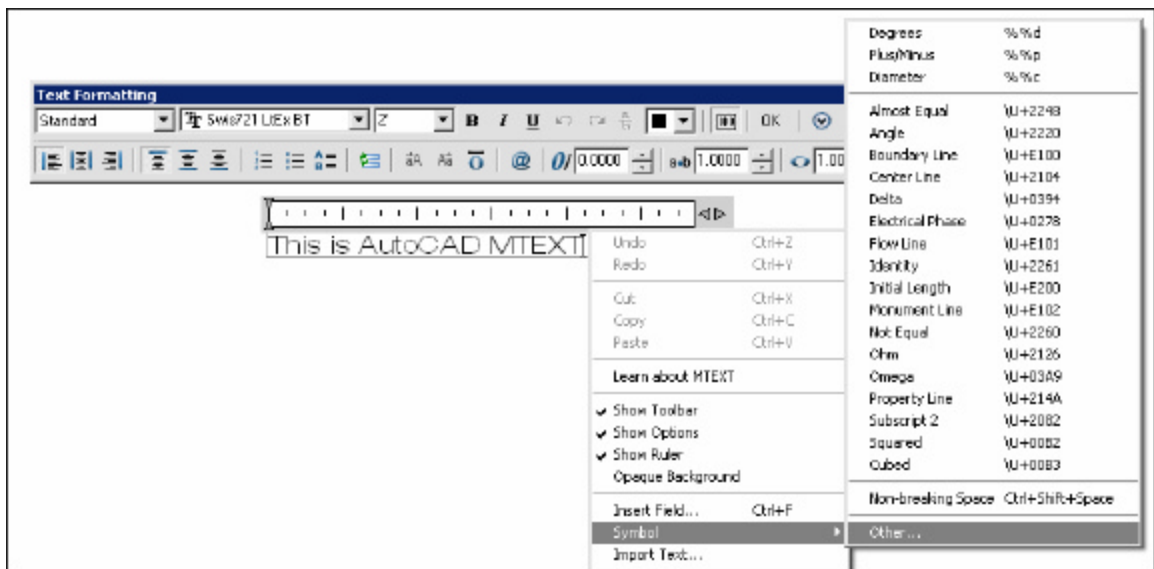

## **AutoCAD 2D Tutorial**

## **Spell Check 11.8**

1. **Choose** Tools, Spelling

**or**

2. **Type** SPELL at the command prompt.

Command: **SPELL**

3. **Pick** The text to spell check.

Select objects: (**pick text**)

4. **Choose** Change or Ignore to modify or accept the spelling of a word.

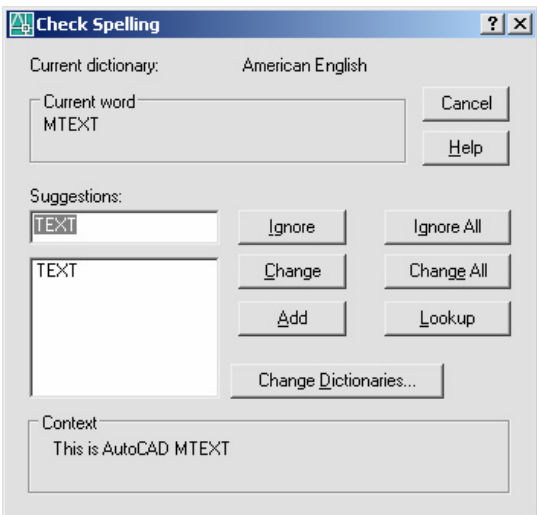

- 
- 5. **Pick** Change Dictionaries to create your own dictionary.

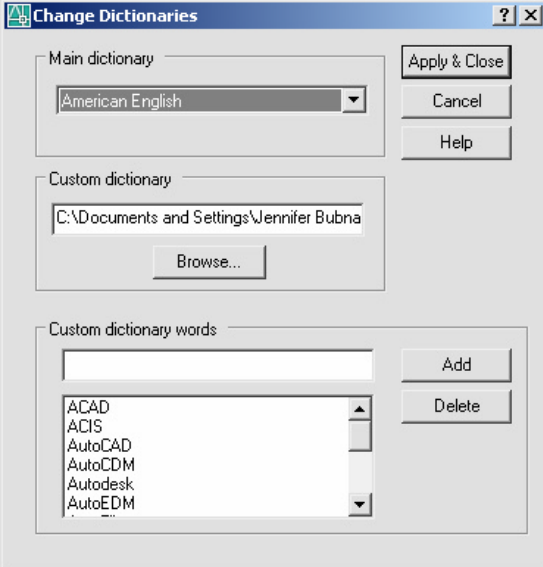

## **Scale Text 11.9**

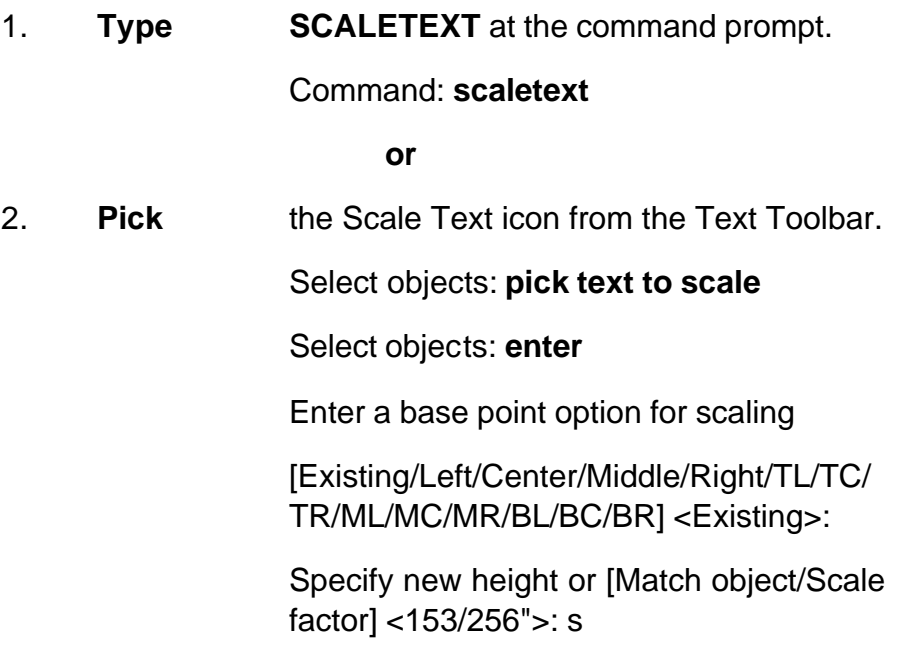

Specify scale factor or [Reference] <2">: .5

*Scaled Text*

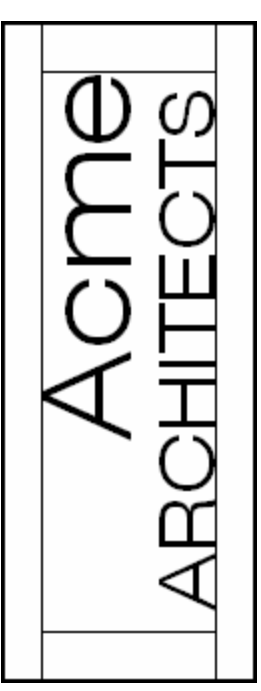